ДОМОФОН

# AO-3000/CD-2000

ИНСТРУКЦИЯ ПО СБОРКЕ И ПРОГРАММИРОВАНИЮ

### **ПРЕИМУЩЕСВА ДOМOФOНА AO-3000**

#### **Для монтажника.**

- Двупроводный монтаж. Все абонентские устройства (АУ) подключены параллельно двумя проводами. Их стоимость и время монтажа небольшие, а обрыв, или замыкание в инсталяции легко обнаружимы.
- Небольшие размеры пульта. Используя один пульт, можно обслужить до 255 абонентов.
- Монтажные процедуры. Домофонная централь позволяет использование процедур, облегчающих монтаж и включение системы, благодаря чему все эти действия может выполнить один человек.
- Простой монтаж элементов домофонной системы. Способ крепления элементов и отвода проводов запроектированы так, чтобы облегчить работу монтажника.
- Блок питания с дополнительной вторичной обмоткой, служащей дл питания электрозащѐлок, либо электромагнитных замков в соответствии с электрическими требованими этих устройств.

#### **Для монтажника.**

- Новые технологии. Микропроцессорная домофонная централь позволяет использование многих функций, упрощающих работу монтажника, администратора и пользователя.
- Количество обслуживаемых помещений, достигающее 255, позволяет использование домофона в большинстве жилых обьектов.
- Сенсорная цифровая клавиатура без механических кнопок неподвергаема окислению контактов и блокированию клавиатуры.
- Высока коррозионная защита. Пульт изготовлен из оцинкованного стального листа, покрытого порошковой краской, обеспечивающего идеальную защиту от влиния атмосферных условий.
- Пульт консьержа. На обьектах, охраняемых охранными агенцими, пульт консьержа позволет установить связь между пультом у входной двери и охранником а также открывание охранником входной двери. Пульт консьержа позволет осуществлять соединения с любым из АУ.
- Обслуживание многих входов. Систему АО-3000 можно использовать в обьектах с двумя равнозначными входами, либо одним главным и до 16 подчинённых входов.
- Версия видео работает как в версии основной, так и в многовходной. Также возможен вариант мешаного монтажа с АУ и видеомониторами.

#### **Для пользователя.**

- Вход без ключа. Функция кодового замка позволяет отблокировать входную дверь вводом входного кода без необходимости использования механического ключа. Возможность изменения входного кода непосредственно жильцом.
- Вход с использованием электронного ключа. В пульт встроен считыватель Touch Memory. Позволяет открывать вход при помощи небольшого, защищѐнного от копирования электронного ключа.
- Компактный, защищѐнный от механических повреждений, цифровой дисплей.
- Исключение возможности подслушивания разговоров иными личностями. В каждом АУ вмонтирован цифровой декодер, включающий АУ при выборе номера с цифровой клавиатуры в то время, как остальные АУ остаются неактивны.
- Открывание двери исключительно из активного АУ, в системах многовходных открывается дверь пульта, от которого произошѐл вызов.

#### **1.Монтаж системы AO-3000.**

#### **1.1. Установка корпуса аппарата.**

Пульт клавиатуры состоит из металлического корпуса, тыльная часть которой крепится в нишу в стене или в неподвижной створке двери четырьмя винтами в лицевой части, которая после крепления тыльной вкладывается и крепится в нее двумя заклепками и двумя винтами, препятствующими взлому (рис. 1 и 2). Второй вариант (рис. 3 и 4) предусматривает крепление четырьмя винтами с тыльной стороны пульта. Семь инфракрасных лучей (3 вертикальных и 4 горизонтальных), пересекающихся в точках, отмеченных цифрами, используются для набора кодов с клавиатуры. При прикосновении к любому из символов, нанесѐнных на переднюю панель клавиатуры, перекрывается соответствующая пара лучей и на процессор поступает соответствующая команда. По возможности, аппарат устанавливать внутри здания (вестибюль, тамбур). В случае установки на улице пульт желательно устанавливать под козырьком подъезда. В противном случае пульт желательно регулярно протирать от грязи, воды и снега. Электронные схемы, управляющие пультом, устойчивы к температурным изменениям от -30 до +60°С и не боятся нормальных атмосферных колебаний.

#### **1.2. Соединение клавиатуры с блоком электроники.**

Для соединения клавиатуры с блоком электроники требуется шестипроводный кабель. На блоке электроники и на пульте имеются разъѐмы, предназначенные для связи между собой; обозначены от К1 до К6. Назначение каждого контакта указано ниже:

К1 Электропитание цифровой части устройства

- К2 Шина передачи данных
- К3 Заземление для цифровой части дисплея
- К4 Громкоговоритель
- К5 Заземление аналоговой части устройства
- К6 Микрофон

Выбор проводов в кабле осуществляется таким образом, чтобы "цифровые" провода располагались по возможности дальше от "аналоговых" и их разделял бы провод аналогового заземления (К5). Не требуется отдельное экранирование силовых проводов электрического замка - контактов с надписью R- R+. Если количество проводов в кабле больше, неиспользованные провода должны быть подключены к контакту К5 (земля). Провода должны подключаться при выключенном питании.

**Предупреждение!** Случайное замыкание К1 и К2 во время подсоединения может необратимо вывести устройство из строя, если оно подключено к сети.

#### **1.3.Программирование абонентского устройства (АУ).**

Каждое абонентское устройство программируется так, чтобы его номер совпадал с номером квартиры. Если номер квартиры превышает 255, то АУ программируется путем присваивания номеров со сдвигом на некоторое число, которое потом вводится в программу и учитывается во время работы системы. Номера квартир, выраженные в двоичном коде, присваиваются каждому АУ в соответствующем разряде программатора из указанного ряда:

$$
1, 2, 4, 8, 16, 32, 64, 128
$$

**Внимание!** Вышеуказанный ряд касается АУ, содержащих счѐтчик номер 40103.

Для второго вида АУ, обозначенных как LF-82 (содержащих двухдекадный счетчик 40102), надо применять следующий ряд:

```
1, 2, 4, 8, 10, 20, 40, 80
```
первая декада 0-9 макс! вторая декада 0-90 макс!

В таком случае максимальное число АУ составляет 99 трубок. Надо обратить внимание, чтобы выбирать число не выше, чем 9 на первой и 90 на второй декаде. АУ программируется надеванием специальных контактных перемычек на пары штырьков, расположенных на плате АУ. Под каждой парой штырьков написано число из вышеуказанного ряда. Номер квартиры вычисляется путем суммирования чисел под теми парами штырьков, на которые надеты перемычки. Например, программируя АУ на номер 12, надо надеть перемычки на пары с номерами 4 и 8 (4+8=12). Для номера 45 соответствующие пары - 1, 4, 8, 32 (1+4+8+32=45).

### Внимание!

АУ нельзя программировать на ноль, не устанавливая ни одной перемычки, т.к. это не предусматривается в программе и ухудшает работу системы.

## 1.4 Программирование монитора

## 1.4.1 Программирование номера.

Подобно, как в АУ, предназначенном для системы CD-2000, необходимо установить неповторяемый номер, выбор которого на пульте приведёт к вызову запрограмированного АУ.

Чтобы запрограммировать в мониторе выбраный номер помещения необходимо при вложенной в АУ трубке нажать клавишу "MONITOR" в видеомониторе и включить питание.

Монитор подтвердит вход в процедуру программирования трёхкратным коротким звуковым сигналом.

Программирование монитора состоит в поочерёдном вводе количества сотен, десяток и единиц, из которых состоит вводимый номер.

Чтобы ввести число сотен, следует нажать соответствующее количество раз клавишу КЕҮ, вводя количество сотен, из которых состоит номер. Если этот номер меньше 100, следует нажать клавишу, MONITOR", чтобы перейти к вводу количества десяток. Если количество сотен равно 0, следует нажать клавишу "MONITOR".

Чтобы ввести количества десяток, следует действовать аналогично. Если в программируемом номере число, отвечающее количеству десяток, либо единиц равно 0, следует нажать клавишу "MONITOR", чтобы перейти к следующему этапу программирования.

Введя количества единиц, следует нажать клавишу, MONITOR", чтобы закончить программирование. Введённый номер будет подтверждён звуковыми сигналами и миганием диода LED способом, аналогичным вводу

- количество сотен, десяток и единиц будут подтвверждены соответствующим им количествам коротких сигналов аккустических и миганием диода LED, с короткими перерывами между ними.

## 1.4.2 Разговор и управление электрозащёлкой.

Выбирание с клавиатуры числа, отвечающего номеру,

запрграммированному в мониторе, приведёт к появлению сигнала вызова и включения монитора. Подняв трубку, можно вести разговор а также управлять включением электрозащёлки клавишей КЕУ.

Дополнительно существует возможность управления другим устройством, например механизмом ворот, который включается нажатием клавиши

"INTERKOM". Тогда происходит замыкание к массе клемы GO с максимальной нагрузкой 0,2 А. Так же, как и упарвление электрозащёлкой, управление дополнительным устройством возможно в тракте активного соединения с пультом.

## 1.4.3 Включение монитора.

В любой момент (с условием, что линия не занята) можно включить

просмотр с камеры пульта, для чего необходимо нажать клавишу "MONITOR".

Длительное нажатие на эту клавишу приведѐт к выключению монитора. Диод сигнализирующий.

В мониторе находится зелѐный диод, сигнализирующий о состоянии устройства. Постоянное свечение диода сигнализирует, что линия свободна, мигание сигнализирует о том, что линия занята.

### **1.4.4 Обозначение клем.**

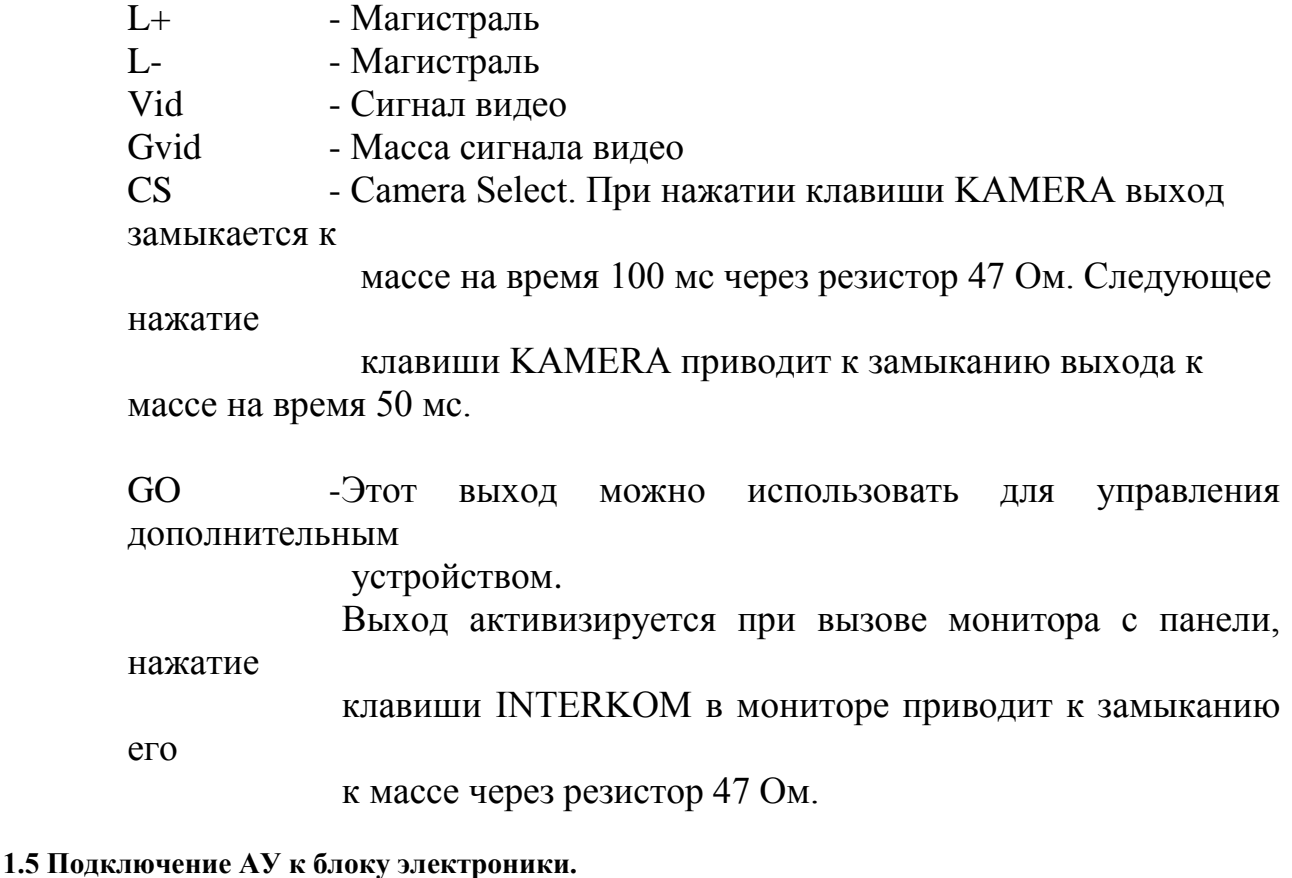

АУ подключаются к блоку электроники клемами с надписью L- L+. Все АУ включаются в параллель по двухпроводной линии. До 255 АУ могут подключаться к линии одновременно. В случае АУ типа LF-82 есть возможность подключать до 99 АУ. Кабли должны быть проверены на наличие КЗ перед подключением ко блоку электроники. Начальное сопротивление линии с подключченными АУ, проверенное цифровым прибором, должно быть больше или равно 100 кОм. Устройство устойчиво к КЗ во время наладки и использования. В случае короткого замыкания проводов во время работы устройства на дисплее будет выдано сообщение "Е-2". В это время связь с АУ невозможна, хотя кодовый замок будет работать. Ро время подключения АУ должна соблюдаться полярность. Поэтому использование каблей с маркированными проводами предпочтительнее и рекомендуется.

### **1.6. Подключение к электросети.**

После проверки всех соединений можно приступить к подключению электропитания. Должен быть использован трансформатор, поставляемый в месте с домофоном. Он имеет две вторичные обмотки. Первая для питания электоники. У нее есть два выхода:

- 12В/0,8A - используется при напряжении сети 220В-10%.

 $-14B/0,8A$  - используется при напряжении сети ниже 220В-10% = 198В.

Вторая вторичная обмотка предназначена для питания электрического замка. Она дает 12В/0,8ЗА. Когда питание подано, аппарат на дисплее начинает тестовый отсчет периода установки (прибл. 25 сек). Кроме того, в течении 0.5 сек. должен сработать замок. После того, как тестовый отсчѐт закончится, загорается точка на крайнем правом индикаторе - домофон готов к использованию. После каждого повторного включения в сеть должен появляться тестовый отсчет.

#### **1.7. Напряжения между клемами.**

Между клемами, указанными ниже, напряжение должно быть равно:

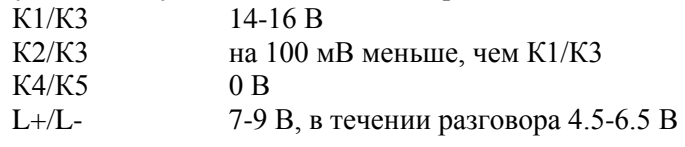

Вышеуказанные напряжения имеются в системе только в нормальных условиях (безошибочное пользование, клавиатура подсоединена). Допускаются изменения в пределах 20 процентов. Перед установкой проверять напряжения на клемах.

#### **1.8. Индикация ошибок и дефектов.**

Сообщения, указанные ниже, сигнализируют об ошибках, возникающих в процессе работы. Если один из инфракрасных лучей "сбит", программа домофона игнорирует сбой и продолжает работу. Дисплей сигнализирует о сбое знаком "Е" в левой части (если программой это не запрещено). Если более чем один луч "сбит", на дисплее будет выдано сообщение "Егг" и клавиатура отключится. Согласно программе, в случае серьезных неполадок домофон будет открывать замок каждые 45 секунд. То же самое происходит в случае неполадок с каблем клавиатуры. Как сказано выше, сообщение "Е-2" указывает на наличие КЗ в разговорной линии. Также "Е-2" указывает на неисправность АУ со снятой трубкой. В случае возникновения "Е-2" на дисплее нужно проверить кабли на наличие КЗ. Если ..Е-2" загорается как следствие необратимой неисправности домофона, аппарат требуется заменить. Неисправное АУ можно определить измерением его тока потребления. Когда ни один из АУ не включен, ток не должен превышать 1 мА (на выходе устройства). Во время переговоров ток должен быть равен 30-60 мА. Ток в 100 мА в любом режиме означает КЗ в проводке. Нужно помнить, что во время КЗ домофон периодически отключает питание, чтобы уменьшить потребление. Поэтому ток в кабле будет периодически изменяться от тока КЗ до нуля кажеые 2-3 сек.

Сообщение "E-0", появляющееся после подключения к сети, сигнализирует о сбоях в оперативной памяти процессора. Появление этого сообщения крайне нежелательно. Р случае его обнаружения домофон должен быть заменен. Сообщение "EEr" может возникнуть в ходе работы с оперативной памятью. Появление его означает ошибку при вводе или считывании кода. Для продолжения работы иногда достаточно повторить операцию ввода или включить-выключить домофон.

#### **1.9. Регулировка звука.**

Всего в домофоне имеются три регулировки:

- 1. Усиление сигнала микрофона в пульте (ручка P2)
- 2. Усиление сигнала громкоговорителя в пульте (ручка P3)
- 3. Линейный баланс (ручка P1)

Домофон при поставке уже находится в отрегулированном состоянии, но, тем не менее, если устройство будет эксплуатироваться в особых условиях, может потребоваться дополнительная регулировка. Для того, чтобы правильно установить баланс, нужно вызвать АУ, расположенное примерно на середине линии. Цель последующей регулировки - найти и выставить точку минимального возбуждения. Операцию нужно проводить в следующем порядке:

1. Настройте уровень так, чтобы были слышны переговоры (P2 и P3)

2. Поворачивая ручку баланса (P1) в одну сторону, найдите положение, при котором устройство возбуждается. Вращая ручку в противоположную сторону, найдите другое такое же положение.

3. Установите регулятор баланса в среднем относительно двух найденных положений.

4. Плавно увеличивайте уровень усиления P2 и P3.

5. Повторяйте операции 2, 3 и 4 до тех пор, пока не будет найдена лучшая позиция регулятора баланса. В положении максимального усиления для обеих разговорных линий невозможно отрегулировать баланс из-за возбуждения. Однако следует помнить, что если для отдельных разговорных линий выставлено слишком большое усиление, возможно появление возбуждения из-за акустической обратной связи. Рекомендуется выставить оптимальное усиление следующим образом:

- Усиление "снизу вверх" (P2) выставить на минимально возможный уровень для приемлимой слышимости в АУ,
- усиление "сверху вниз" (P3) выставить максимально возможным, а затем повернуть регулятор на 20-30 градусов в сторону уменьшения.

#### **1.10. Дополнительная информация.**

Одна из особенностей домофона AO-3000 - программирование рабочих параметров: возможность изменения кодов открывания замка для жильцов и установки основных рабочих параметров домофона (время открывания замка, длительность звукового сигнала и т.п.), возможность отключения отдельных АУ с помощью программы.

#### **2. Работа домофона.**

#### **2.1. Вызов квартир.**

Для набора номера квартиры следует прикоснуться к соответствующим кнопкам (полям). Каждое прикосновение сопровождается звуковым сигналом и появлением соответствующей цифры на дисплее. Каждую следующую цифру номера следует набирать с паузой не более 3-х секунд. Если номер больше 999, то введенный номер отменяется, а очередная цифра воспринимается как первая нового номера. Если пауза между нажатиями более 3-х секунд, домофон определяет завершение набора и устанавливает связь с набранной квартирой. Если при наборе допущена ошибка, нажмите и повторите набор. Прежде чем связь будет установлена, домофон определяет, есть ли номер этой квартиры в списке разрешенных программой. Если квартира исключена из списка разрешенных, на дисплее высвечивается сообщение "ОFF" и звучит сигнал. После установления связи с выбранной квартирой звучит 30-ти секундный сигнал вызова (стандартная установка). После этого в течении 30 секунд система ожидает ответа. После снятия трубки АУ устанавливается связь. Нажатием поля С производится полный сброс номера. Длительность разговора с квартирой ограничена 2-мя минутами (стандартная установка). Электрический замок может быть открыт в любой момент во время разговора нажатием кнопки на АУ. Замок открывается на 5 секунд (стандартная установка). Открывание замка сопровождается звуковым сигналом. Все временные интервалы, указанные выше, могут быть изменены. Связь с квартирой прекращается, если повесить трубку на АУ.

#### **2.2. Использование кода замка.**

Жильцы могут открывать дверь с помощью кода. Код могут менять сами жильцы в соответствии с инструкцией. Чтобы воспользоваться кодовым замком, следует: - набрать номер Вашей квартиры, - прикоснуться к полю K и на дисплее появятся три полоски, - ввести четыре цифры Вашего кода замка. После ввода правильного кода замок открывается. Открывание замка сопровожеается звуковым сигналом в квартире (станеартная установка). Модель AO-3000 снабжена установочной кодовой таблицей. Эти коды выбраны компьютером методом случайных чисел, чтобы каждая квартира имела свою неповторимую кодовую комбинацию.

#### **2.3. Изменение кода замка.**

Для изменения кода замка требуются два человека. Один находится внизу у пульта, второй - в квартире. Для изменения кода:

- 1. Наберите номер квартиры.
- 2. Дождитесь соединения.
- 3. Коснитесь поле K на пульте.

4. Продолжая удерживать поле K нажатым, попросите помощника в квартире нажать кнопку открывания замка три раза.

5. На дисплее появятся три полоски --- символ кода замка.

6. Отпустите поле K и введите старый код.

7. Если старый код введен правильно, домофон готов к вводу первой цифры нового кода. На дисплее будет отображено

- 1 \_ . Введите первую цифру. На дисплее появится
- 2 \_ . Введите вторую цифру и т.д. После ввода всех четырех цифр новый код запишется в память. Во время этой процедуры трубка АУ должна быть снята!

## **2.4 Версия Master/Slave централи CD-2000**

### **2.4.1. Назначение**

Версия Master/Slave предназначена для систем, состоящих из нескольких (до 16) независимых входов, обслуживаемых подчинѐнными блоками электроники (типа U) а также одного входа, обслуживаемого главным блоком электроники (типа Н). Такая система может найти применение в обслуживании нескольких домов с одним общим входом, с которого можно установить соединение с любым локатором, а также войти в нужный дом, или лестничную клетку с домофоном, позволяющим установить контакт с абонентами данного подъезда, или дома. Такое решение позволяет также решить часото встречаемую проблему построения домофонной системы, в которой домофон вмонтирован у главного входа, а также у входов к квартирам, находящимся на каждом из этажей.

Многовходную систему можно также использовать в ситуации, когда есть необходимость в обслуживании помещений с числом больше 255, либо в блоке находится работник охраны, имеющий в диспозиции пульт, состоящий из пульта и АУ. В таком случае есть возможность установления соединения между главным входом и работником охраны, а также между работником охраны и любым абонентом.

### **2.4.2. Конструкция системы.**

- В состав многовходной системы входят две версии блоков электроники:
	- 1.Блок электроники ЕС/H (главный блок, обслуживающий главный вход)
	- 2.Блок электроники ЕС/U (подчинѐнный блок, обслуживающий отдельные подъезды, либо этажи)

В комплекте системы находится одна главная централь ЕС/Н и до 16 подчинѐнных блоков ЕС/U.

К главной централи должен быть подключен пульт СР, а также централь, либо централи подчинённые, но нельзя к ней подключить АУ.

Подчинѐнная централь обслуживает локальную домофонную систему, подключается к ней блок электроники и АУ. Может она работать и без пульта, например в системе, обслуживающей больше 255 АУ. В таком случае необходимо запрограммировать централь для монтирования в системе (например всѐ системное время, значения обслуживаемых номеров помещений, смещение значений, обслуживание аварийных процедур).

## **2.4.3.Принцип работы**

- Реализация соединения с главного пульта

В цели реализации соединения между главным входом и любым из АУ следует с клавиатуры выбрать номер квартиры. Этот номер будет выслан на все подключенные подчинѐнные блоки электроники, которые проверяют,

принадлежит ли этот номер диапазону обслуживаемых ими номеров. Блок, обслуживающий данный номер, высылает подтверждение главному блоку и высветливает коммуникат ОГГ, информирующий о невозможности реализации соединения с уровня подчинённого блока. Во время реализации соединения между главным блоком и АУ можно установить соединение между блоками подчинёнными и подсоединёнными с ними АУ. Электрозащёлка открывается того входа, из которого был вызов. Главный вход позволяет использование функции кодового замка, коды входов приписанные номерам помещений, запрограммированы в подчинённых централях.

- Локальные соединения, реализованные пультами подчинёнными. Во время соединения главного пульта с АУ, подключенным к одному из подчинённых блоков, остальные подчинённые централи могут реализовать локальные соединения. Подчинённая централь, реализующая соединение с главной, заблокирована от локальных соединений, что сигнализируется на дисплее надписью [OFF].

В тракте реализации локального соединения подчинённым пультом есть возможность инициирования в ней функции кодового замка, инициируемого главной централью.

- Соединение с подчинённой централью, занятой реализацией локального соединения

Реализация соединения главной централи с централью подчинённой, занятой локальным соединением, возможна после окончения локального соединения. В таком случае оно ограничено до 10 с, сигнализируется аккустическим сигналом ожидающего (сигналы одного уровня высоты для отличия их от сигнализации окончания разговора), генерируемым каждую 1 с. По окончанию этого времени локальный разговор рассоединяется. В главной централи недолго номер занят (до 10 с), сигнализируется мигающим высветлением на дисплее номера выбраной квартиры например [63] и поощряющего символа [].

После прервания локального соединения происходит реализация нового соединения. С точки зрения небольшой возможности того, что новый разговор будет происходить с абонентом, у которого в тот момент поднята трубка (не успел отложить после прервания предыдущего разговора), сигнал вызова к поднятой трубке будет тихий. В вызываемом аппарате в таком случае на короткий момент следует нажать клавиш поднятия трубки, после чего соединение реализуется.

## 2.4.4. Монтаж и конфигурация системы

Для соединения главной централи с подчинёнными используется двухжильная линия, по которой происходит трансмиссия номера,

выбранного в главной централи к нескольким, либо к несольконадцати централям подчинённым. Все централи подчинённые подключены к тем проводам параллельно через специальный выход LM и L-, а главная централь подключается к клемам L+ и L-.

Рисунок 8 - количество жил проводов, соединяющих отдельные устройства Рисунок 9 – Соединение главной централи с подчинёнными в многовходной системе

Конфигурация централей описана в инструкции программирования.

### 2.5 АО-3000 - версия видео

В системе АО-3000 есть возможность соединения пульта с камерой, а также применения совместимых с ним мониторов. В таком случае существует возможность мешаного монтажа, в котором проявляются одинаково как АУ, так и мониторы. Аналогично, как в стандартном монтаже АО-3000 каждому из этих устройств присвоен номер значений 1...255. Сигнал от камеры проходит к многим мониторам при помощи концентрического кабля, у каждого монитора вмонтирован активный видеоразветвитель AORW-1, питаемый отдельным блоком питания. Для подключения концентрического кабля к разветвителю применются соединения типа F. В системе многовходной существует возможность применения до четырёх пультов с камерами. Переключение образов с камер происходит при помощи переключателя AOVS-1. Переключение камер возможно также с уровня видеомонитора, это требует подключения дополнительного провода, управлющего переключением камер.

### 3. Инструкция по программированию.

В инструкции использованы следующие символы:

[] - означает параметр, отображенный на дисплее,

- $\langle X \rangle$  введенный параметр, единичный символ,
- $\langle X+X \rangle$  означает одновременное прикосновение к двум полям,
- $\rightarrow$  означает завершение процедуры.

Для внесения в память символов, отображённых на дисплее, используется поле К. Если новые цифры не набраны, нажатие поля К приводит домофон в исходное состояние [Р-]. Для выбора сервисной процедуры выделен интервал времени 60 секунд. Если за это время процедура не выбрана, домофон возвращается в исходное рабочее состояние. На выбор параметра в выбранной процедуре даётся 6 секунд. Если вы не ввели новые данные в течении 6 секунд, то система возвращается в исходное состояние [Р-]. Следует помнить, что перед операциями с квартирой (изменение кода, выключение AV) требуется сначала набрать её номер, даже если он превышает 255. Домофон автоматически определит номер AV с помощью введенной при установке программе сдвига номеров.

### 3.1. Процедура доступа.

Для доступа оператора в режим программирования системы необхоеимо набрать:

 $K \rightarrow [-130257 \rightarrow \text{CHTHaJ} \leq$ XXXX>  $\rightarrow$  [P-]

где <XXXX> - индивидуальный номер, присвоенный этому экземпляру домофона на заводе (указан на микропроцессоре, внутри блока электроники), а 130257 - общий код, присвоенный изготовителем, одинаковый для всех домофонов. Индивидуальный номер может быть изменен выполнением особой процедуры. После завершения указанных операций на дисплее появится сообщение [P-], будет включен режим программирования и режим связи отключается.

#### **3.2. Описание установочных программ.**

**P-0** - Открытие электрического замка.

 $[P-] \rightarrow 0 \rightarrow$  открытие замка  $\rightarrow$  [P-]

Процедурой следует пользоваться при каждой установке домофона и регулировке замка. При нажатии 0 устанавливается параметр времени открывания замка (по умолчанию - 5 сек).

**P-1** - Главная установочная процедура.

С помощью этой процедуры нажатием кнопки "дверь" на АУ можно инициировать связь "сверху вниз". После этого домофон определяет данное ЗУ и устанавливает связь с ним без звукового сигнала. В этом случае можно начать разговор или открыть замок. После того, как трубка АУ повешена, домофон снова связывается с ним для контроля. На дисплее высвечивается номер квартиры. Поиск АУ может осуществляться в определенном диапазоне. Это уменьшает время, требуемое домофону на поиск АУ и предохраняет от помех, вызываемых другими АУ, находящихся не в этом диапазоне.

 $[P-]$  →<1> → [P-1]... нажатие кнопки на АУ → [P-] → звуковые сигналы → [номер квартиры] - если найдено соотв.  $AY \rightarrow [P-1]$  - в противном случае.

Пользуясь этой процедурой, можно установить верхние и нижние границы поиска: нижняя граница - <С+2>

верхняя граница - <С+3>

 $[P-1]$  → или → [предыдущая граница] <новая граница> K → [P-1]

Для того, чтобы домофон принимал значения, высшая граница должна быть больше или равна низшей. Числовые значения границ не сохраняются в твердой памяти. При выключении питания они пропадают. После установки и запуска домофона, прокладки всех каблей между этажами все дальнейшие работы (установка и тестирование АУ) можно проводить с помощью процедуры Р-1, запускающей тест программы АУ. Для отмены Р-1 процедуры следует нажать <С+1>. После одновременного нажатия двух полей домофон вернется на уровень [Р-].

**P-2** - Установка параметров домофона.

Эта процедура используется для установки рабочих параметров домофона. Начиная с уровня Р-2 подпрограммы также могут устанавливать рабочие параметры. Структура команд следующая:

P-2-1 - длительность звукового сигнала в квартире

P-2-2 - время ожидания после вызова

P-2-3 - время переговоров

P-2-4 - длительность открытия замка

P-2-5 - время вызова АУ с поднятой трубкой

P-2-6 - первый тон вызова

P-2-7 - второй тон вызова

P-2-8 - длительность звучания тона

P-2-9 - конфигурация домофона Параметры конфигурации домофона:

P-2-9-1 - разрешение на специальную процедуру

P-2-9-2 - разрешение на специальную процедуру через Err

P-2-9-3 - разрешение на операцию с кодовыми замками

Р-2-9-4 – запрешение вывода на дисплей сообщения "Е"

P-2-9-5 - разрешение на подтверждение кода отзвоном в АУ

P-2-9-6 - разрешение на вызов АУ с поднятой трубкой

P-2-9-7 - неиспользованный параметр

Первые восемь пунктов используются для установки главных параметров времени. Установка временных параметров:

 $[P-]$  → <2> → [  $\Box$ ] → <параметр> K → [данный параметр] → <С> <новый параметр> K → [ \_ ] <следующий параметр> или K для окончания установки параметров → [Р - \_ ]

После ввода нового параметра он сравнивается с максимально допустимым значением для этой функции. Максимальные значения следующие:

- Длительность сигнала вызова - 225

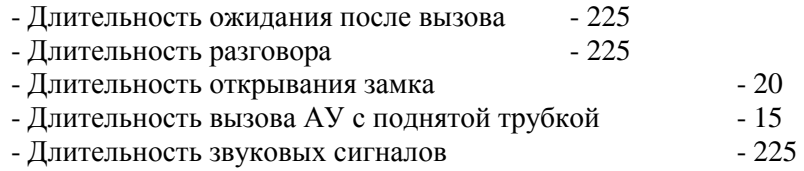

Наличие отдельных функций для пользователя обуславливается конфигурацией домофона (программа Р-2-9). Например, отмена функции кодового замка, звуковое сопровождение открывания замка, аварийное пользование замком. Задание конфигурации достигается после введения 9-й функции в процедуре 2. Курсор виден на дисплее. Начало и завершение ввода кода сопровождается нажатием поля K. Информация о статусе данной функции представляется на дисплее (1-вкл., 0-выкл.). Новое значение можно ввести при нажатии поля K. Это значение запоминается в твѐрдую память. Правила задания конфигурации:

 $[P-]\rightarrow\leq 2\geq\rightarrow [$   $]\rightarrow\leq 9\geq K\rightarrow [$   $]\rightarrow\leq$ параметр от 1 до 7> К  $\rightarrow$  [-1-] или [-0-] <1 или 0 для вкл/выкл> К  $\rightarrow$  [  $\rightarrow$  <другие параметры от 1 до 7> или К для возврата к процедуре 2  $\rightarrow$  [  $\rightarrow$  ] Все параметры конфигурации домофона сохраняются в твѐрдой памяти и не стираются при отключении питания.

#### **P-3**. Служебная программа

Эта программа позволяет в нормальном рабочем режиме домофона инициировать связь с некоторыми квартирами (до 15), предварительно внесенными в список, "сверху вниз", нажимая в этих квартирах кнопку открывания замка. Эта программа является расширением программы Р-1. С ее помощью можно продолжать пользоваться домофоном во время установки дополнительных АУ. Домофон вызывается с этих АУ нажатием кнопки открывания замка. Домофон при этом устанавливает связь с одним из АУ, перечисленными в списке. Эту программу также можно использовать во время установки системы, когда известны номера квартир, где будут установлены АУ. Следующие возможности предоставлены служебной программой: - введение данных <С+2>

- удаление данных <С+3>

Чтобы задействовать служебную программу, надо коснуться цифры 3 на уровне [Р-]. На дисплее появится сообщение [Р-3].

Начиная с этого уровня номера новых квартир могут быть введены или отменены старые. До 15 номеров квартир могут быть введены в память. При попытке ввести большее количество квартир на дисплее появится сообщение [OFL] - "перебор". Если память ранее не была обнулена командой <С+3>, то новые номера добавятся к старым. Если служебная линия занята, служебная программа запустится автоматически. Затем, нажимая кнопку на АУ (обеспечив этим режим "свободно", т.е. дисплей чист), получите на дисплее сообщение [ [H] ]. Домофон буедт соединяться с АУ, внесенными в список, но лишь при условии, что при нажатии кнопки на АУ трубка снята. После запуска служебной программы включается таймер на 45 минут. Через это время список обнуляется и программа блокируется. Введение новых номеров в служебный список:

 $[P-]$  → <3> →  $[P-3]$  → <C+2>  $[$  \_  $]$  → <номер квартриры> K →  $[$  \_  $]$  → <следующий номер> или K конец

Стирание служебного списка:

 $[P-] \rightarrow \leq 3 \geq \rightarrow [P-3] \rightarrow \leq C+3 \geq \rightarrow [P-]$ 

После ввода этой последовательности служебный список стирается из памяти и вызов домофона со стороны АУ становится невозможным.

**P-4**. АУ-тест

Программа определяет те АУ, в которых поднята трубка. После включения этой программы домофон сканирует тотже диапазон, что и в процедуре Р-1. При обнаружении этих АУ их номера появляются на дисплее и звучит сигнал. Операция продолжается нажатием поля С. За одну секунду проверяется примерно 10 АУ. После каждого десятого АУ слышен звуковой сигнал.

 $[P-] \rightarrow \langle 4 \rangle \rightarrow [P-4] \rightarrow 3$ вуковой сигнал [номер 3У со снятой трубкой] $\langle C \rangle \rightarrow$  [сканирование]

 $\rightarrow$  [следующий номер АУ со снятой трубкой] или [P-]

**P-5**. Отключение отдельных АУ

Отключение таких АУ приводит также к невозможности открыть дверь по их номерам и кодам.

Если АУ отключен (введением ...<sup>0")</sup>, то при попытке установить связь на дисплее загорается сообщение [OFF].

 $[P-] \rightarrow \leq 5$   $\rightarrow$   $\leq$  номер квартиры $\geq K \rightarrow [-1-]$  или  $[-0-] \rightarrow$ 

 $\leq 0$  для "доступ невозможен"

 $\langle 1 \rangle$  для "доступ возможен"

 $K \rightarrow \lceil \quad \rceil$  <номер другой квартиры> или  $K \rightarrow \lceil P - \rceil$ 

**P-6** . Отключение ошибочных кодов

Если при программирования домофона были допущены ошибки, которые делают невозможной дальнейшую работу, то возможно восстановить ошибочные коды, установив стандартные параметры:

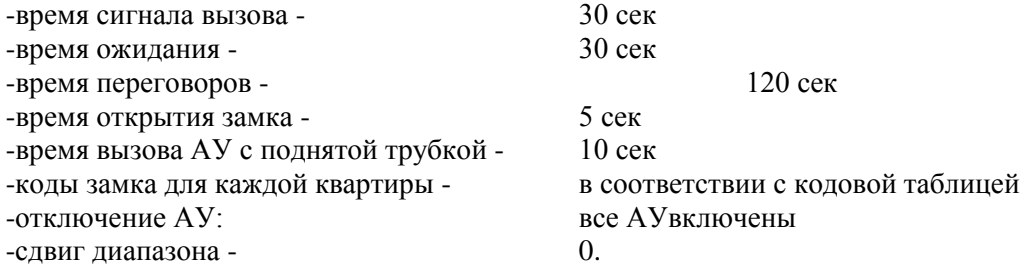

Для восстановления всех параметров отключить питание, нажать , включить питание и держать нажатым до конца отсчета. Номера с 1 до 255 должны появляться на дисплее. Это сообщение о том, что дефектные параметры вносятся в память. Чтобы избежать случайного использования этой программы, ее можно отключить процедурой 6:

 $[P-] \rightarrow \leq 6 \rightarrow -1/0] \rightarrow \leq 0$  > откл  $\leq 1$  > вкл  $\rightarrow K \rightarrow [P-]$ 

Внимание: измененный индивидуальный номер домофона этой процедурой не восстанавливается! **P-7**. Изменение индивидуального номера домофона.

Для входа в данный режим используется индивидуальный номер домофона из 4-х цифр после общего кода. Этот номер установлен на заводе и написан на наклейке центрального блока и соответствует нулевой квартире в кодовой таблице. Этот номер по желанию оператора может быть изменен в процедуре 7. Запомните, что после смены этого номера доступ в данный режим возможен только после ввода этого номера. Номер вводится 4-мя цифрами. Приглашение на введение цифры кода появляется в виде цифры от 1 до 4 слева на дисплее и горизонтальной черты в центре. Введенные цифры индицируются на дисплее справа. Через 1.5 секунды появляется номер следующей цифры. После правильного ввода всех цифр раздается сигнал на окончание процедуры. После смены номера домофон автоматически переключается в процедуру установки кода квартир. Чтобы сменить этот код введите его номер и K. Затем введите новый код по процедуре 7. Если коды квартир менять не нужно, домофон можно вернуть в состояние [Р] прикосновением к полю K.

 $[P-] \rightarrow \langle 7 \rangle \rightarrow K$ 

 $[1-] \rightarrow \langle$ первая цифра кода> $[1-X] \rightarrow$ 

 $[2-]$  →  $\leq$ вторая цифра кода>  $[2-X]$  →

 $[3-]$  →  $\leq$ третья цифра кода>  $[3-X]$  →

[4-] → <четвертая цифра кода> [4-Х] →

 $\lceil \cdot \rceil \rightarrow \leq$ номер квартиры, гее меняется код $>$ или

К конец  $\rightarrow$  [P-]

**P-8**. Открывание замка, возврат в режим интерфона.

Процедура для открывания замка во время обслуживания:

[Р-] <8> замок открывается → [ \_ ] возврат к нормальной работе

Замок открывается при нажатии на поле 8, затем домофон переходит в режим интерфон.

**P-9.** Установка сдвига диапазона.

AO-3000 может обслуживать до 255 АУ с номерами от 1 до 255. Если номера квартир больше, чем 255, диапазон должен быть сдвинут. Сдвиг диапазона - это программирование АУ в соответствии с его номером в системе, а не номером квартиры. Например, если в подъезде номера квартир с 310 до 360, то квартире 310 можно присвоить номер 1, 311 - номер 2 и т.д. Величина сдвига - 309. Таким образом, при наборе 310 будет вызвано первое в этом подъезде АУ.

[Р-] → <9> → [первичный диапазон] → <С> <сдвиг> K → [Р-]

**P-10**. Установка кодов замка для квартир.

Эта процедура используется, когда код одной или более квартир должен быть измѐнен. Способ ввода кода идентичен способу ввода номеру домофона в программе 7.

Единственное различие - необходимость ввода номера квартиры.

- $[P-] \rightarrow K \rightarrow [$   $] \rightarrow$  <номер квартиры> K
- $\rightarrow$  [1-]  $\leq$ первая цифра кода $\rightarrow$   $\leq$ 1-X $\geq$
- $\rightarrow$  [2-] <вторая цифра кода>  $\rightarrow$  <2-X>
- $\rightarrow$  [3-] <третья цифра кода>  $\rightarrow$  <3-X>
- $\rightarrow$  [4-] <четвертая цифра кода>  $\rightarrow$  <4-X>
- → [ \_ ] <номер квартиры, где меняется код> или K конец [Р-]

В отличие от предыдущей процедуры изменения кодов, в данной процедуре старый код не подвергается автоматической проверке домофоном! Выход из процедур програмирования и вход в рабочий режим производится через <С+K> с [Р-] уровня, либо процедурой Р-8 с открыванием замка. Таким образом, домофон переходит в режим интерфона.

## **3.3 Программирование централи Master/Slave**

Каждая подчинѐнная централь данной системы обязана обслуживать иной участок помещений, что обеспечивается выполнением следующих условий:

–Установить смещение участка обслуживаемых помещений с номерами выше 255

(программа Р-9).

– Установить для каждой подчинѐнной централи участок обслуживаемых помещений

 (программа Р-2-9-9 минимум участка обслуживаемых помещений, программа Р-2-9-10

максимум участка обслуживаемых помещений).

Дополнительно к каждой подчинѐнной централи можно добавить по 2 дополнительных номера (программа Р-2-9-11 первый дополнительный номер и Р-2-9-12 второй дополнительный номер) помещения, не помещающиеся в данном участке (следует обратить внимание, чтобы поданные дополнительные номера были разные в отдельных блоках подчинѐнных). Участки обслуживаемых номеров не должны накладываться. Это может привести к ошибочной работе системы и проявлением высветления коммуниката занятости в пульте, в нескольких пультах.

# **Пример программирования**

## **Пример 1:**

Необходимо построить 10 подъездную систему с одним главным входом. Номера помещений в первом подъезде 1 – 10, во втором 11 – 20 итд.

1. Программируем для всех подчинѐнных централей диапазоны обслуживаемых помещений

 (программа Р-2-9-9 и Р-2-9-10) согласно нумерации в подъездах: первый 1  $-10$ .

второй 11 – 20 итд. (АУ программируем на реальные номера квартир).

2. Программируем для всех подчинѐнных централей сдвиг диапазона (программа Р-9)

равный нулю.

## Пример 2:

Необходимо построить 4 подъездную систему с одним главным входом. Номера помешений в первом подъезде  $1 - 100$ , во втором  $101 - 200$  итд.

Программируем для всех подчинённых централей диапазоны обслуживаемых квартир (программа Р-2-9-9 и Р-2-9-10)  $1 - 100$ .

- для первого подъезда 1 100
- для второго подъезда 101 200
- для третьего подъезда  $201$  300
- для четвёртого подъезда  $301 400$

Программируем для подчинённых централей сдвиг диапазона (программа Р- $9$ :

- равен 0 для первого подъезда (АУ программируем на 1 100)
- равен 100 для второго подъезда (АУ программируем на 1 100)
- равен 200 для третьего подъезда (АУ программируем на 1 100)
- равен 300 для четвёртого подъезда (АУ программируем на 1 100)

К главной централи нет таблицы кодов кодовых замков. Электрозащёлка открывается при входе, с которого произошёл вызов АУ, не зависимо от того, обслуживаемый он главным пультом, или подчинённым.

Главную централь также можно программировать в ограниченом диапазоне. Чтобы это произвести, необходимо запрограммировать в любой подчинённой централи один из дополнительных номеров на 0 (программа Р-2-9-11 - первый дополнительный номер и P-2-9-12 - второй дополнительный номер). Вход в режим программирования централи достигается путём подания кода 130257 и кода инсталятора централи подчинённой, в которой один из дополнительных номеров усановлен на 0. Изменения можно производить в функции открывания замка, установки системного времени и частоты звонка. Изменения эти, однако, локальные,

т.е. ограничены до самой централи MASTER.

Следует помнить, чтобы времена главной централи были сравнительны с аналогичными в установочных параметрах подчинённых централей

## 4. Нестандартные отклонения в работе системы.

Изготовителю за многие годы эксплуатации домофонов стали известны несколько причин неисправности системы, вызванных ошибками персонала. Некоторые из них описаны ниже.

- Деффекты, вызванные неправильным программированием АУ При программировании АУ особенно важно быть внимательным. Если два АУ будут запрограммированы одинаково, сигнал будет поступать на обе квартиры. Однако, может оказаться невозможным вести переговоры в зависимости от усиления в тракте, а также открывать замок при снятых трубках. Это нормальная реакция системы в такой ситуации. Иногда трудно определить неисправное АУ, но это единственный способ в данной ситуации.

- Отсутствие индикации вызова. Если при наборе номера он исчезает с дисплея через 3 секунды. это может быть вызвано попытками перепрограммировать систему третьими лицами, которым стал известен индивидуальный номер домофона и они сбили программу, установив временные интервалы в процедуре Р-2 на ноль, или, введя неправильный диапазон номеров квартир. В таком случае, следует проверить параметры программирования. Индивидуальный номер домофона следует сделать защищённым от таких действий. Нельзя устанавливать слишком очевидные

комбинации, такие как четыре нуля. После программирования номера следует провести процедуру 6. Вышеперечисленное относится и к неисправностям в работе замка.

- Проблемы с вводом номера квартиры. В таких случаях следует проверить чистоту поверхности клавиатуры. Для этого используйте процедуру Р-2-9 и сообщение "Е". Такие неисправности могут случаться, если набор произвоеится медленно. Простой способ проверки ИК-системы ввести код открывания замка для квартиры номер 208. В этом номере используется наибольшее количество элементов дисплея, т.е. это наиболее сложная ситуация для ИК-системы. Этот тест следует проводить в темноте. Если номер 208 вводится без проблем, а клавиатура реагирует правильно (при прикасании к полю К появлением горизонтальных полосок) - ИК-система исправна. Если при наборе номеров загорается на короткое время сообщение Егг или задерживается реакция на нажатие поля K - это означает неисправнонсть электронной схемы клавиатуры.